# **Preview a bulk share**

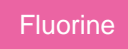

Before executing a [bulk share,](https://docs.perspectium.com/display/fluorine/Create+a+ServiceNow+bulk+share) you can preview the bulk share to see how many records will be shared out as well as details about when the shared records were created.

### **Prerequisites**

First, you will need to follow the steps to [get started with Replicator](https://docs.perspectium.com/display/fluorine/InstanceSync+for+ServiceNow+manual+setup) and [create a bulk share](https://docs.perspectium.com/display/fluorine/Create+a+ServiceNow+bulk+share).

#### **Procedure**

To preview a bulk share before executing it, follow these steps:

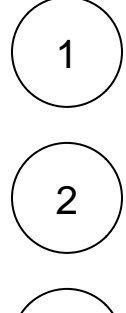

Log into your sharing ServiceNow instance and navigate to **Perspectium** > **Replicator** > **Bulk Share** or simply type and then click **Bulk Share** in the Filter Navigator on the upper left-hand side of the screen.

Click the timestamp next to the name of the bulk share you want to preview.

3

At the bottom of the bulk share form under **Related Links**, click **Preview**. You will automatically be redirected to a page that displays information about how many records will be bulk shared as well as a graph showing when the records were created. To

download the graph, click the ign icon and then choose a file type for your download. To return to your bulk share record, click the **Back to Bulk Share** link in the bottom left-hand corner of the page.

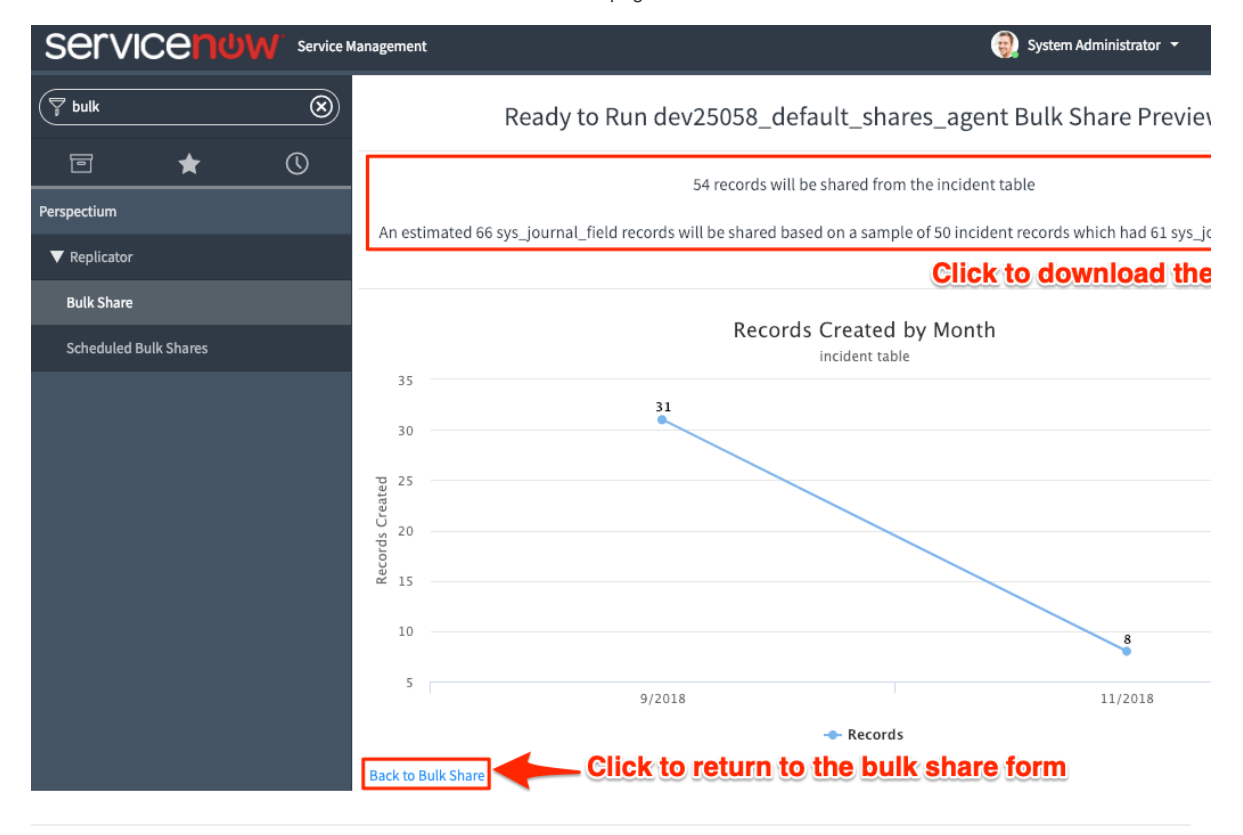

## **Similar topics**

- [Create a ServiceNow bulk share](https://docs.perspectium.com/display/fluorine/Create+a+ServiceNow+bulk+share)
- [Create a scheduled bulk share](https://docs.perspectium.com/display/fluorine/Create+a+scheduled+bulk+share)
- [Bulk share history set data](https://docs.perspectium.com/display/fluorine/Bulk+share+history+set+data)
- [Copy bulk share configurations](https://docs.perspectium.com/display/fluorine/Copy+bulk+share+configurations)
- [Disable bulk sharing of child records](https://docs.perspectium.com/display/fluorine/Disable+bulk+sharing+of+child+records)

## **Contact Perspectium Support**

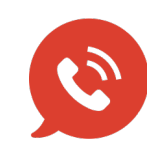

**US: [1 888 620 8880](tel:18886208880) UK: [44 208 068 5953](tel:442080685953) [support@perspectium.com](mailto:support@perspectium.com)**